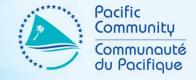

# NSO WEB ADMINISTRATORS SEPTEMBER 2019 WORKSHOP

PART IX - DIVI (BASICS)

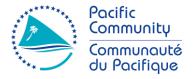

#### **EDITING**

"Editing and selectivity are processes that provide the first steps in determining and conveying content."

Gerald Boomer

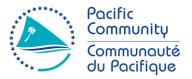

- What is Divi?
  - An increasingly popular WordPress theme among beginners and professional developers
- Why use Divi?
  - Customization
    - Allows you to customize your site according to your mock-up.
  - Visual Builder
    - Intuitive design option that allows move things around (drag and drop) on the front-end
  - Branding
    - Separates you from the rest. Let's you easily set the colors, choose a different font and even set the overlook look and feel of your site.

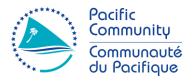

- The Visual Builder
  - Comes in two forms
    - Backend builder lives inside of the WP Dashboard
    - Frontend "Visual" Builder lives outside of the WP Dashboard.
      - Allows you to build page layouts and contents on the frontend of your site

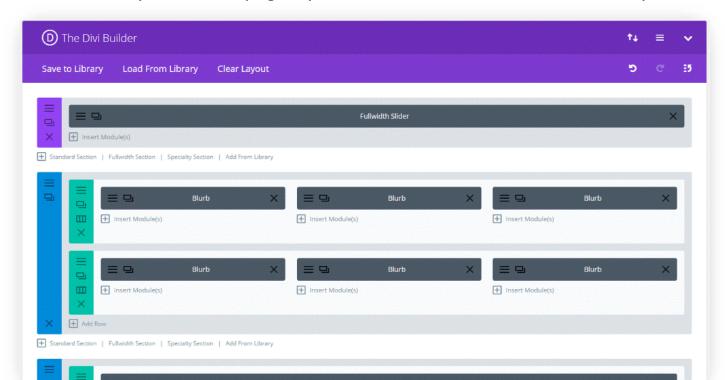

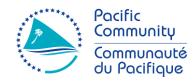

- The Visual Builder
  - Uses three main building blocks
    - Sections largest building blocks that houses groups of Rows
    - Rows Sits inside of a section and houses Modules
    - Modules Content elements that makes up your site

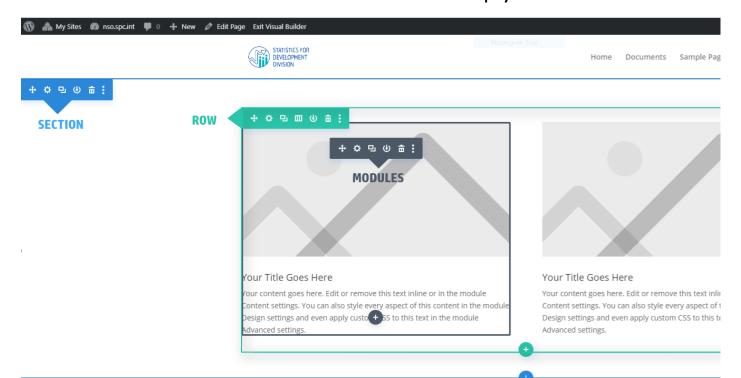

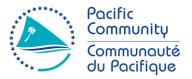

- The Visual Builder
  - What are Sections?
    - Used to create layout for groups of content
    - They are the first thing you add on a page.
    - They come in three types;
      - Regular made up of basic rows and columns
      - Speciality more advance layouts with sidebars
      - Full Width made up of full width modules that expand the entire width of the screen.

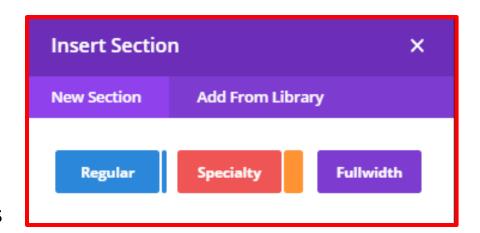

- The Visual Builder
  - What are Rows?
    - Sits inside of a section.
    - Contains different types of "COLUMN" structure.
       Each column can house different types of Modules.
    - There are about 20 different column structure
  - What are Modules?
    - Modules are the content elements that make up your website.
    - Every module that Divi has can fit into any column width.
    - There are about 40 content modules.

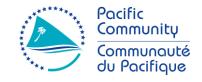

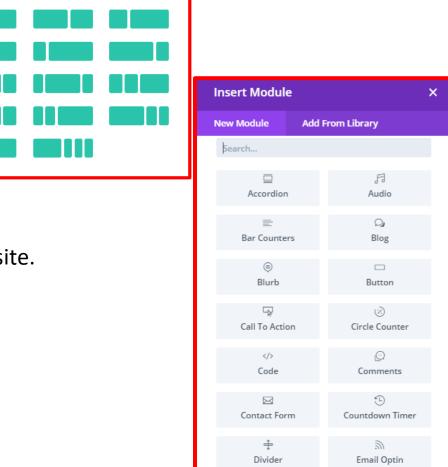

Insert Row

**New Row** 

Add From Library

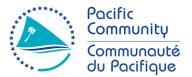

#### Settings

#### 1. Section Settings

Has three main tabs (options)

- Content
  - ✓ options to add links, background.
- Design
  - ✓ Has styling options, such as sizing, spacing, etc...
- Advance
  - ✓ For more experience designers.
  - ✓ Here, you'll find options such as Custom CSS and, HTML attributes, Visibility and Transitions.

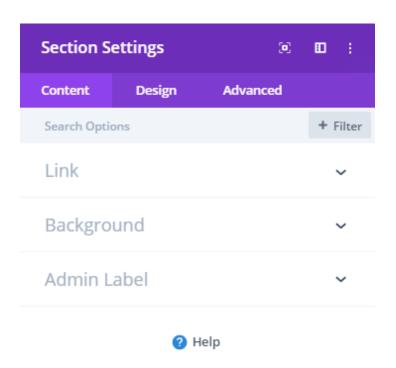

Э

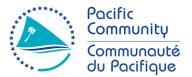

#### Settings

#### 1. Row Settings

Has three main tabs (options)

- Content
  - ✓ Contains options for Column Structure, Links, Background and Admin Label
- Design
  - Contains options for styling, such as sizing and spacing, etc...
- Advance
  - ✓ For more experience designers.
  - ✓ Here, you'll find options such as Custom CSS and, HTML attributes, Visibility and Transitions.

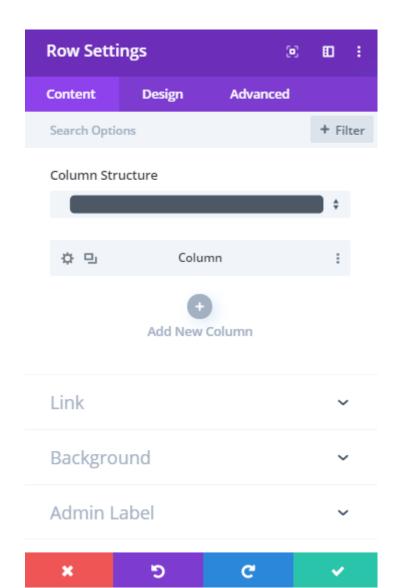

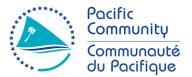

#### Settings

#### 1. Module Settings

Has three main tabs (options)

- Content
  - ✓ Contains options for specific module option.
  - ✓ Varies for each module.
- Design
  - Contains options for styling, such as sizing and spacing, etc...
- Advance
  - ✓ For more experience designers.
  - Here, you'll find options such as Custom CSS and,
     HTML attributes, Visibility and Transitions.

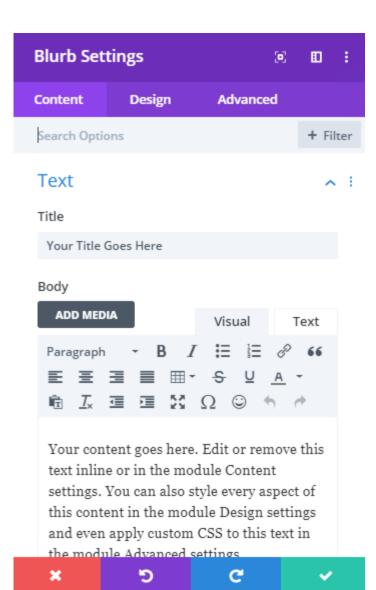

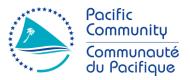

- Creating layout and adding content modules
  - 1. Add a new page and give a descriptive title.
  - Click on "Use Divi Builder" button.
  - 3. Choose "Start Building". This will automatically open Visual Builder on the frontend of your site with a "Regular Section" as your starting point.
  - 4. Start by inserting a new row (e.g. a 4 columns).
  - 5. In the first column of the newly create row, add a **Module** (e.g. Blurb).

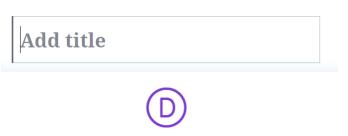

**Build Your Layout Using Divi** 

Use Default Edite

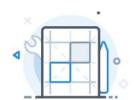

#### **BUILD FROM SCRATCH**

Build your page from the ground up. Don't worry, you can access our premade layouts at any time.

**Start Building** 

Practice

Let's jump into Divi and re-create the layout on the right.

#### Hints;

- Block outlined blue represents
   Sections
- Block outlined green represents Rows.
- Block outlined black is a Module called Blurb.

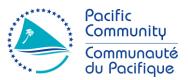

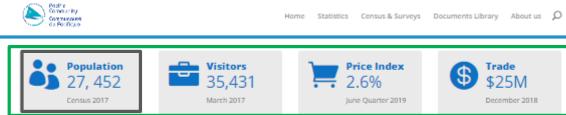

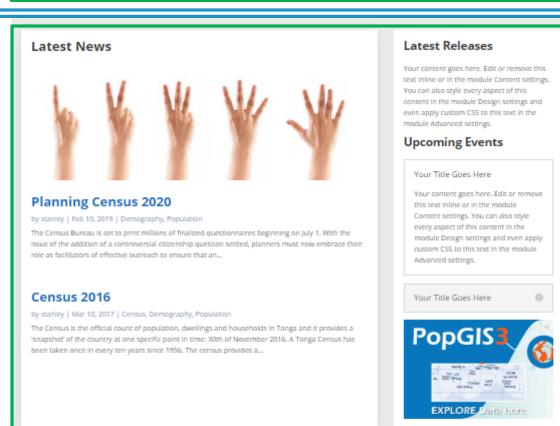